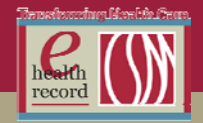

### **Medication Reconciliation**

1. If you see the Orange circle with the White star next to a medication, it means the medication has not been addressed/reconciled. If you do NOT reconcile every single medication, the green checkmark will not appear.

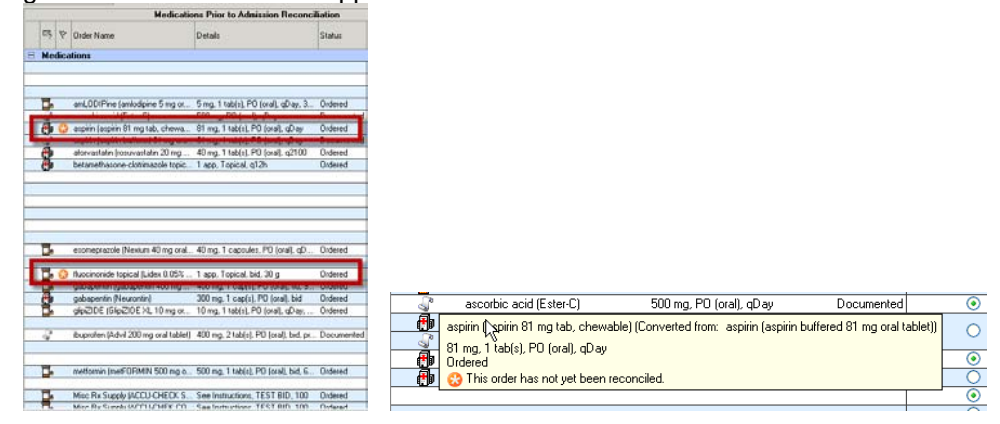

2. You can hover over Admission Med Rec to see that if it has been completed. If it states Incomplete it won't stop you from being able to do Transfer and DC Med Rec. This is because we allow partial Med Rec for those providers that aren't comfortable addressing some of the medications being managed by other providers, etc.

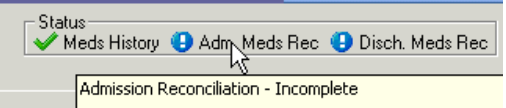

### **MD Consults**

If you have completed a consult on a patient, right-click on the order on the order profile and choose "Complete". It is the consulted MD's responsibility to do this.

## **Parent/Child Orders (order instances) for reoccurring orders (lab/radiology/medication/ nursing orders/ EKG )**

Lab is used in the examples below…

In the view below, you only see the Parent Order. Click the "+" sign to the left of the order TO EXPAND THE Child Orders (instances).

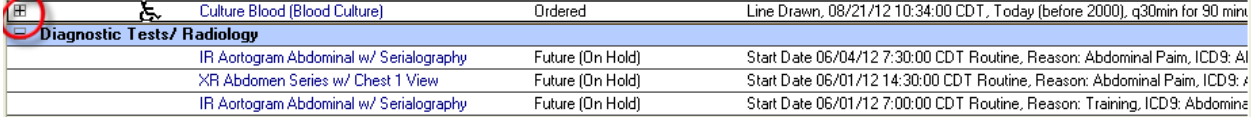

In the view below, the Parent Order has the check mark (for signifying in this example only). The Parent Order will include all order details. Displayed below the Parent Order are all the Child Orders (instances)

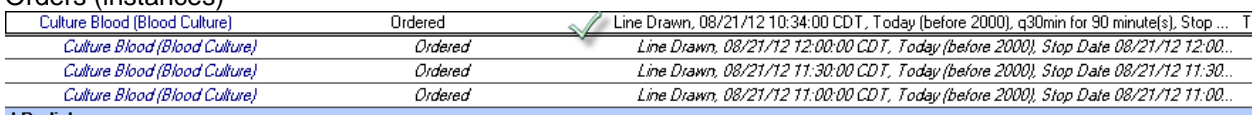

## *New Patient Access, New Processes, New Geography, New Ways to Engage*

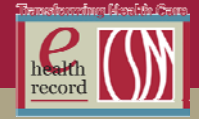

If the MD or Nurse needs to Discontinue a test (while the patient is still in-house), they need to DC the Parent Order. This will cancel any future instances also. Cancelling the Parent Order **WILL NOT** cancel any instances timed prior to the cancel time of the Parent Order. The system will not cancel those automatically because it has no way of knowing that these orders won't actually be carried out. The (system) assumption is that if they are in the past, they should be acted on unless the order/instance is manually canceled. This can be done manually if the status is "Ordered". Otherwise, lab needs to remove those instances if they are (in Millennium) in any other status than "Ordered". In other words if they are "In Process", "Received", or "Completed"/"Pending Complete", etc., the Lab has to do the cancel (the option to cancel/DC will be "dithered" in Cerner Power Chart). Here are the steps to cancel the instances that are cancelable. In the example below, the Parent Order was cancelled. The system cancelled any future Child Orders but didn't cancel the instance that the time was past. (Order was discontinued at 1105 and the first instance was for 1100)

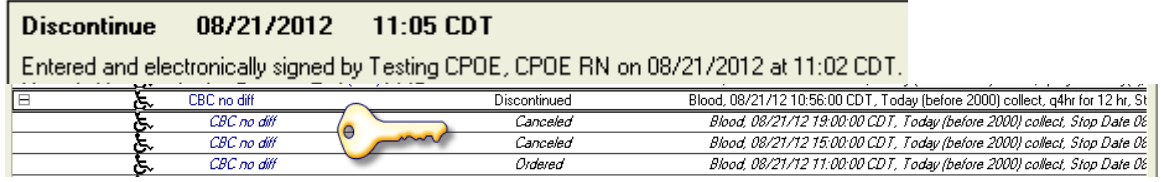

To cancel an instance in the past that is in an ordered status, Right-click on the instance you wish to cancel, then click "Cancel/DC" from the drop-down.

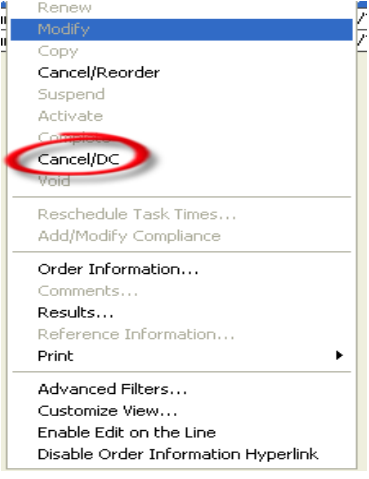

Add Cancel Reason and sign the order.

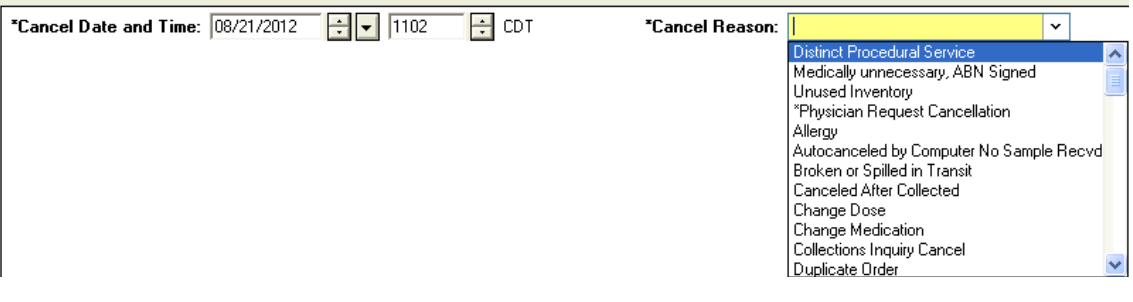

*New Patient Access, New Processes, New Geography, New Ways to Engage* 

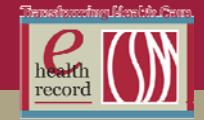

# **Adding the Plus Sign for Parent/Instance Orders**

Right-click in the Orders area and select Advanced Options

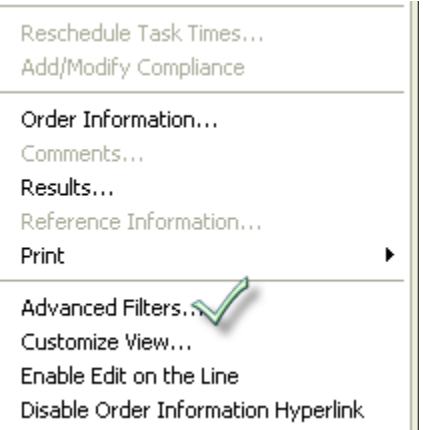

Place a check into the "Show individual instances for continuing orders" box and Click "Apply"

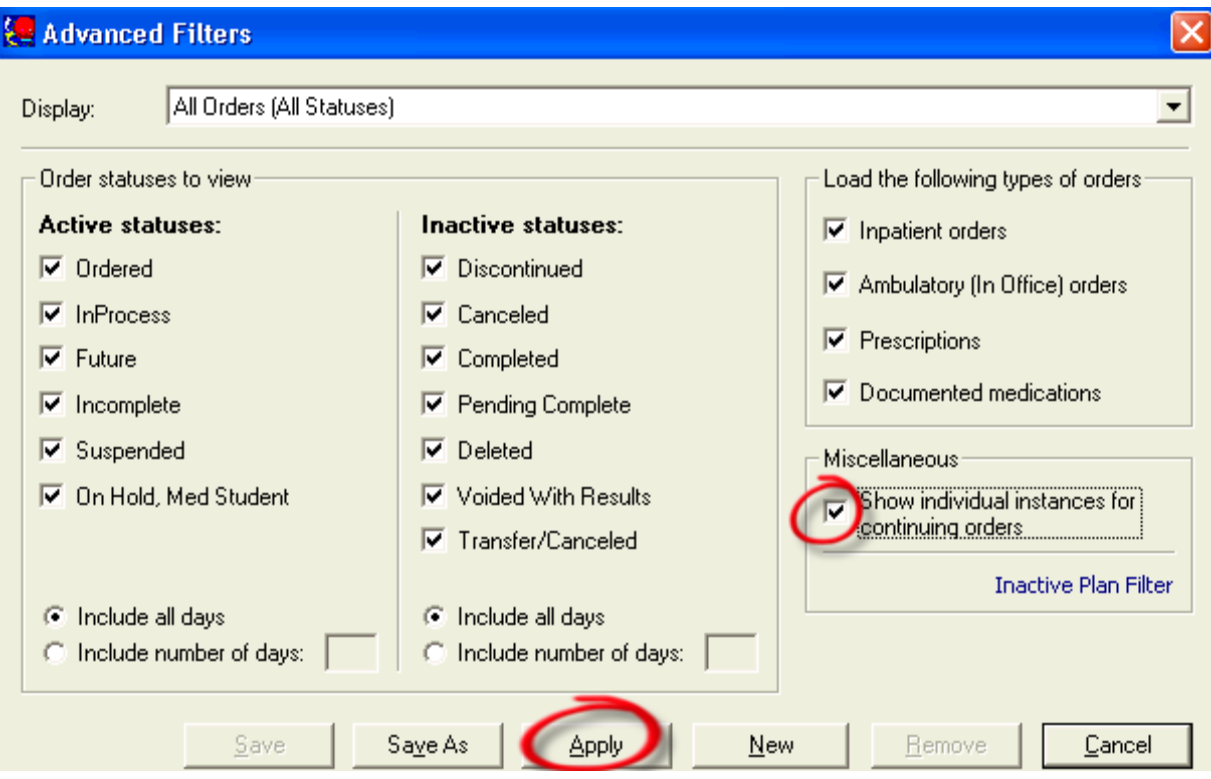